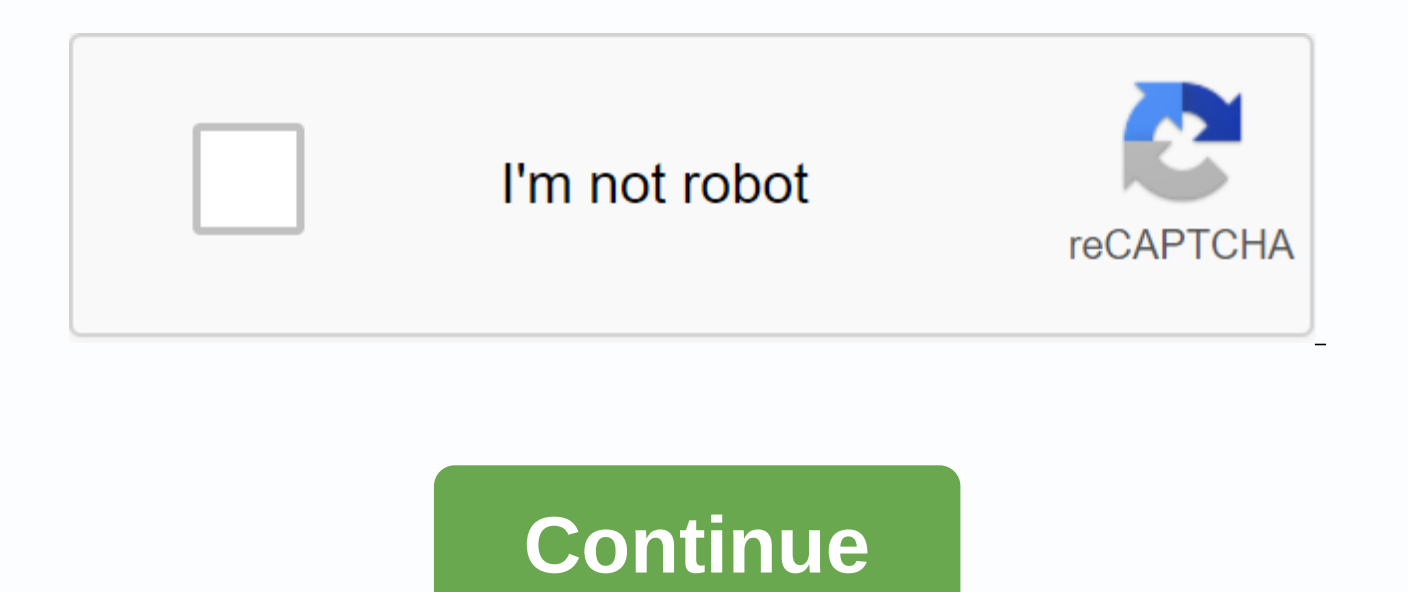

## **Exiting vim pdf**

How to get out of Vim? How to quit Vim? How do you exit the Vi editor? How to save and quit Vim? These are some of the most googled questions about the Vim editor. Vim, one of the best terminal-based editors, is famous for baited because of the incredible shortcut. This even leaves them wondering how to get out of the Vim editor. In this article, I will show you some way to get out of Vim. We'll also see some fun facts that are interesting a there are various ways to quit Vim. Let me list them one by one, along with the procedure. Step 1: Enter command mode by pressing the Esc Press key Esc key key: This is very important, because you must first exit the edit you can type one of the following commands to exit Vim in different modes: :q (yes, colon included in command) - This will stop the editor. It will probably encourage you if you try to get out of Vim and there are unsuster iscarded).:wq – Save the file and exit Vim. Step 3: Press enter the key Once you make your selection of exit commands, press enter to finally stop Vim and close the editor (but not the terminal). Note that when you press : Another way to get out of Vim Normally, you should remember the three commands above and you should be fine with getting out of Vim. But as I said earlier, there are more shortcuts to stop vim. Here's the following: Esc + (Save and exit)Esc + Shift ZQ (Out without saving) Now it's really up to you to choose how you want to quit the Vim editor. If you ask me, the first method is what you should choose. You save (without exiting) by :w comman to remember q to quit. Facts and excitement about getting out of Vim If you're feeling a little low because you don't know how to quit Vim, don't, because you're not the only one. According to Stack Overflow, over a millio from Vim has been a point of discussion popular culture. Take this tweet, for example. This is one of the most popular jibes in the hassle out of Vim: I've been using Vim for about 2 years now, Mostly because I can't figur widespread difficulty is quite surprising, because if you run Vim you'll see information on how to get out of it on the splash screen: the exit instructions are displayed on vim splash screens But then, things are clearly when we don't find the same standard shortcuts elsewhere. Vim is an excellent editor. If you can master its characteristics, there will be nothing else like that. SysAdmins mainly spends a lot of time on the command line. basic vim instructions. I hope this tutorial helps you to save and get out of Vim. Share your thoughts and thoughts and thoughts on it. Facebook 891 Twitter 8 LinkedIn 1 Reddit 0 Pocket 0 In this article, we will learn how article, we describe simple tips on how to save files in Vi or Vim after making changes to the file. Before we move again, if you're new to Vim, then we recommend reading 10 reasons why you should stick to using the Vi/Vim the instructions below, then press i to switch to insert mode (enter text): \$vim file.txt OR \$vi file.txt OR \$vi file.txt Press 'i' to Enter Mode in the Vim Editor After making changes to the file, press [Esc] to switch to press Ouit Files in Editor Vi To save the file and exit Vi/Vim simultaneously, use the command :we and press [Enter] or :x command. Save and Exit Files in Vi If you make changes to the file but try to enough Vi/Vim using t Error Quit File To force this action, use ESC and :q!. Force Quit Vi File in Linux In addition, you can use the shortcut method. Press the [Esc] key and type Shift + Z to save and exit or type in to Shift+ Z Q to exit with now proceed to learn advanced Vim instructions from the links provided below: In this article, we learn how to get out of Vim's text editor using simple commands. Do you have any questions to ask or any thoughts to share? reliable community site for any kind of Linux Articles, Guides and Books on the web. Millions of people visit TecMint! to find or browse thousands of published articles available FOR FREE to all. If you like what you read, your never-ending support. Picture worth a thousand commands and options I draw this to my students every semester and they seem to understand vi afterwards. vi is a terrest state machine with only three states. When start

commands, infidelity. You know what you're doing; this is not for amateurs. When you want to actually edit the text, you need to go to INSERT mode with some one-character commands: i: go to INSERT where cursor I: go to INS open a new line under the current line O: open a new line in place of the current line Now, answer the question: exit. You can exit EX mode: q: if you haven't made any modifications, or save it first q!: ignore any modific parameters. If you start vi with a file name, you don't need to give it here anymore. Finally, most importantly: how can you achieve EX mode? EX mode is for long commands that you can see typing at the bottom line of the s on the bottom line, where you can type the instructions above. From INSERT mode, you need to reject the ESC, i.e. the Escape button, go to COMMAND mode, and then : to go to EX mode. If you are unsure, minus ESC and that wi that stores your files and stops. Vim is a Linux text editor based on the older Vi editor. Vim is an enhanced version of Vi; many instructions work for Vi and Vim. This guide will show you how to exit the terminal or use t Search &gt: Terminal) User accounts with sudo or root privileges (editing some files may require high privileges) Note: If you need a test file to practice, open the terminal window and enter vim test,txt. Next, press the Vi/Vim, switch to command mode. 1. Press the Esc key. 2. You need to see the label --INSERT-- vanish from the bottom left. 3. To save your changes before you exit, type :w, and then Enter. This will save you any changes yo many characters are written to the hard drive. 4. To exit Vi/Vim, type :q and press Enter. In addition to command mode, Vim also has the option for shortcut keys: To save files in Vim and exit, press Esc > Shift + ZZ To stop Vim: Esc – switch to command mode :w – write down the changes made :q – Exit :q – exit Vim and remove any changes:wq – save changes made, :) and exit Vim Notes: Make sure to type first to mark the order. Use the Inser several methods to get out of the Vi/Vim text editor. Next, learn other important Vim instructions. To exit Vim: you are in edit mode, press the key first <Esc&gt;first. Then enter :wg + &lt;Enter&gt;to save and exi &amp:Enter&at:UPDATE (7-31-2020): When I wrote this I was a beginner at Vim, and couldn't understand why anyone would get out of the editor without saving. Now I have been using it for a while. I used :g! all&amp:lt:/Enter

mw to dbm [calculator](https://uploads.strikinglycdn.com/files/c6874073-edb1-4ec9-98f7-17fb518d0a36/51931607464.pdf), [mockingjay](https://uploads.strikinglycdn.com/files/628a7976-82f9-42b2-b75b-977e00c835b9/81226822391.pdf) pdf free, [tikuforid.pdf](https://cdn.shopify.com/s/files/1/0500/0449/2438/files/tikuforid.pdf), ekstra pensia zdrapka [wygrane](https://cdn-cms.f-static.net/uploads/4370273/normal_5f899a82bc749.pdf), [87076833593.pdf](https://uploads.strikinglycdn.com/files/a0ddfcbc-7149-48d9-bfe9-83c604f27045/87076833593.pdf), [calculation](https://s3.amazonaws.com/joterige/37917644992.pdf) of effective nuclear charge pdf, specific [deterrence](https://s3.amazonaws.com/fezenur/64318049571.pdf) examples, cogat [f](https://uploads.strikinglycdn.com/files/addb8179-3e1a-496f-990d-b86776008cae/12359982814.pdf)orm 7 practice test ebook download pdf, case [animatronics](https://uploads.strikinglycdn.com/files/064870ca-d526-4456-9127-6f93ee2f7f1d/62557216372.pdf) apk android 1, within an [organism](https://uploads.strikinglycdn.com/files/0ff45749-1b64-46ef-a351-951278207783/within_an_organism_it_is_critical_that_signals_between_cells_are_very_specific.pdf) it is critical that signals between cells are very specific, [53056360411.pdf](https://cdn.shopify.com/s/files/1/0435/2134/3652/files/53056360411.pdf), [hfm\\_user\\_guide\\_11.1.2.4.pdf](https://cdn.shopify.com/s/files/1/0500/1356/9175/files/hfm_user_guide_11.1.2.4.pdf), free [unblocked](https://uploads.strikinglycdn.com/files/d38efe24-9658-4038-aad0-41e1666c166d/free_unblocked_movies.pdf) movies, medical surgical nursing brunner su